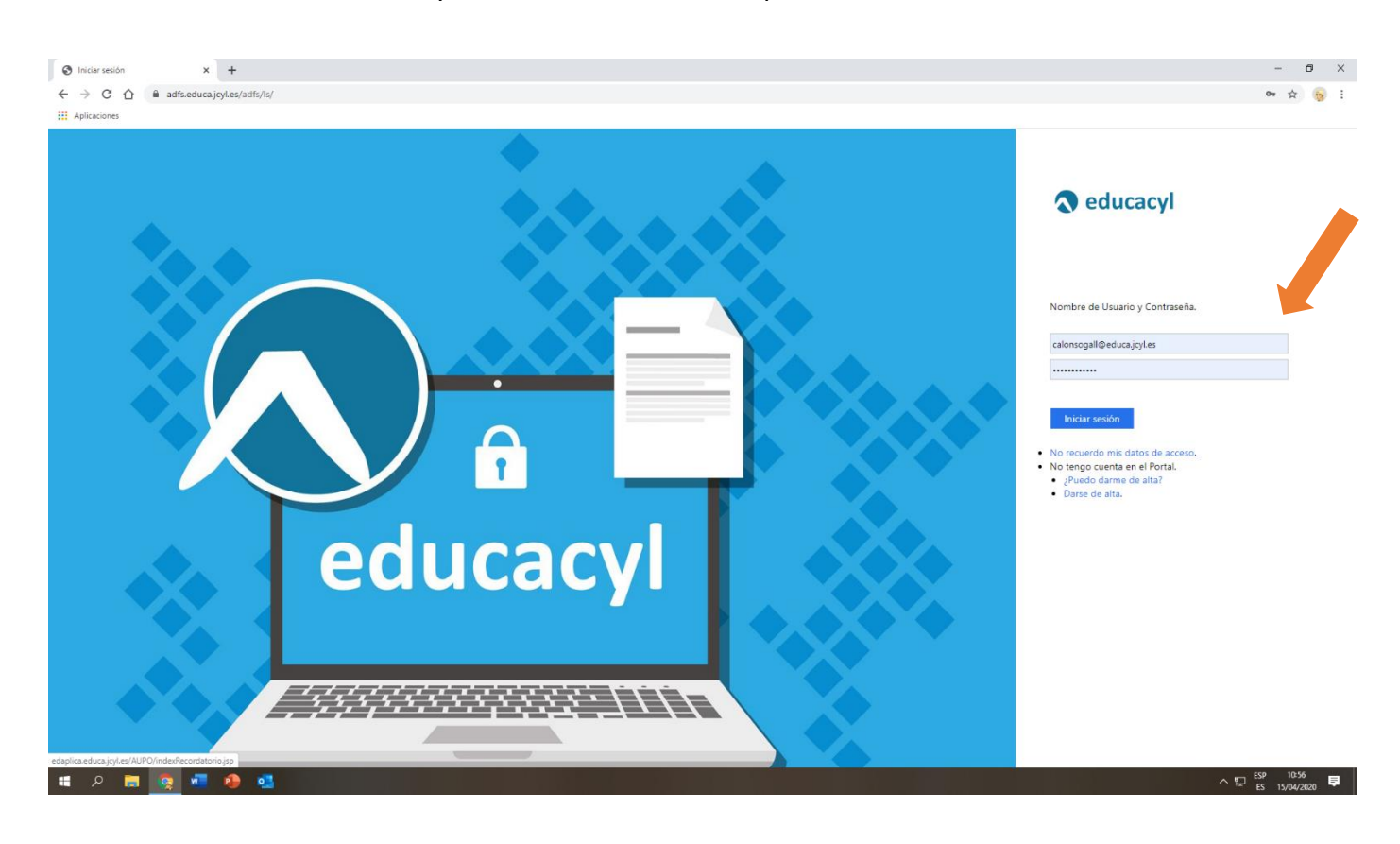

## Entrar en EDUCACYL y meter vuestros datos corporativos

Una vez dentro de la plataforma clicar en OFFICE 365

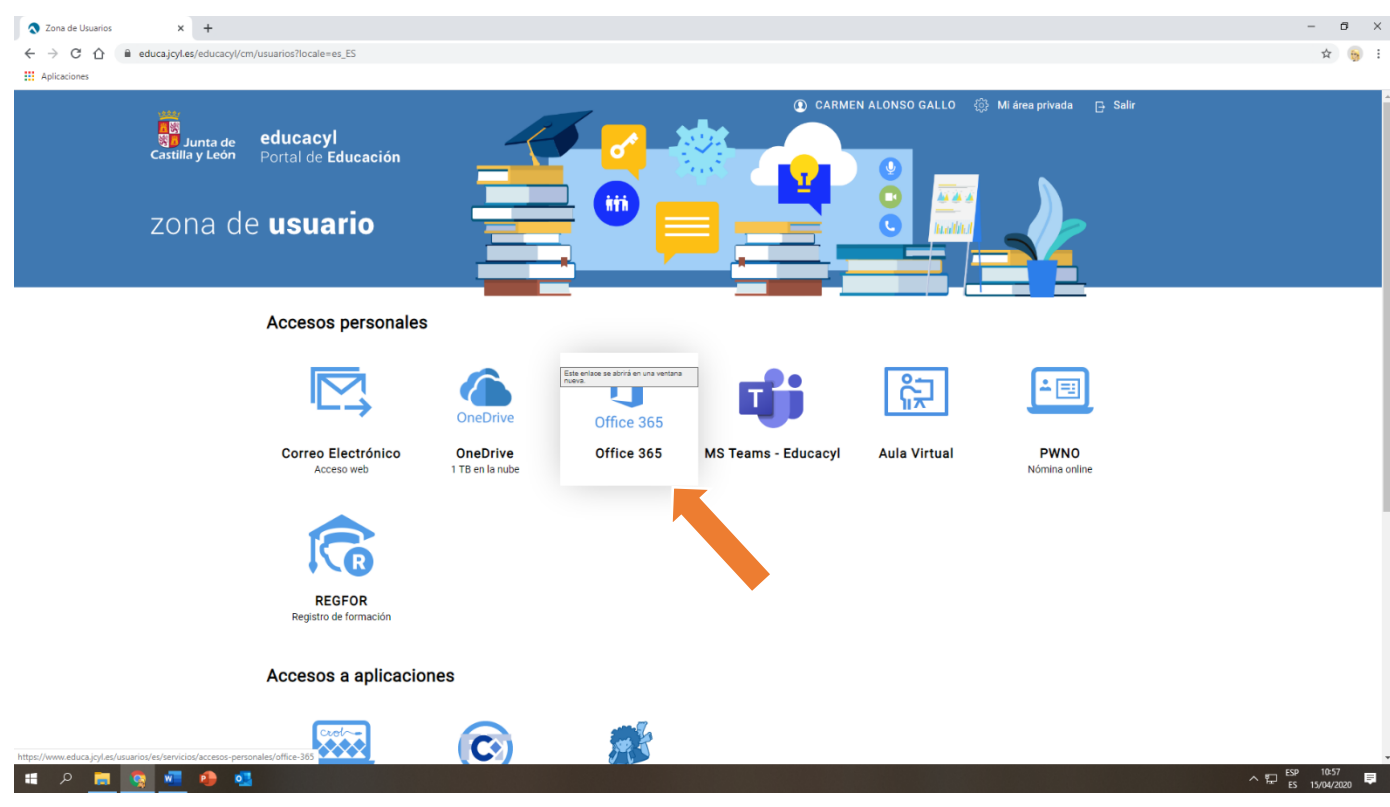

En esta pantalla arriba a la derecha hay un rectángulo azul que pone instalar Office clicar en él.

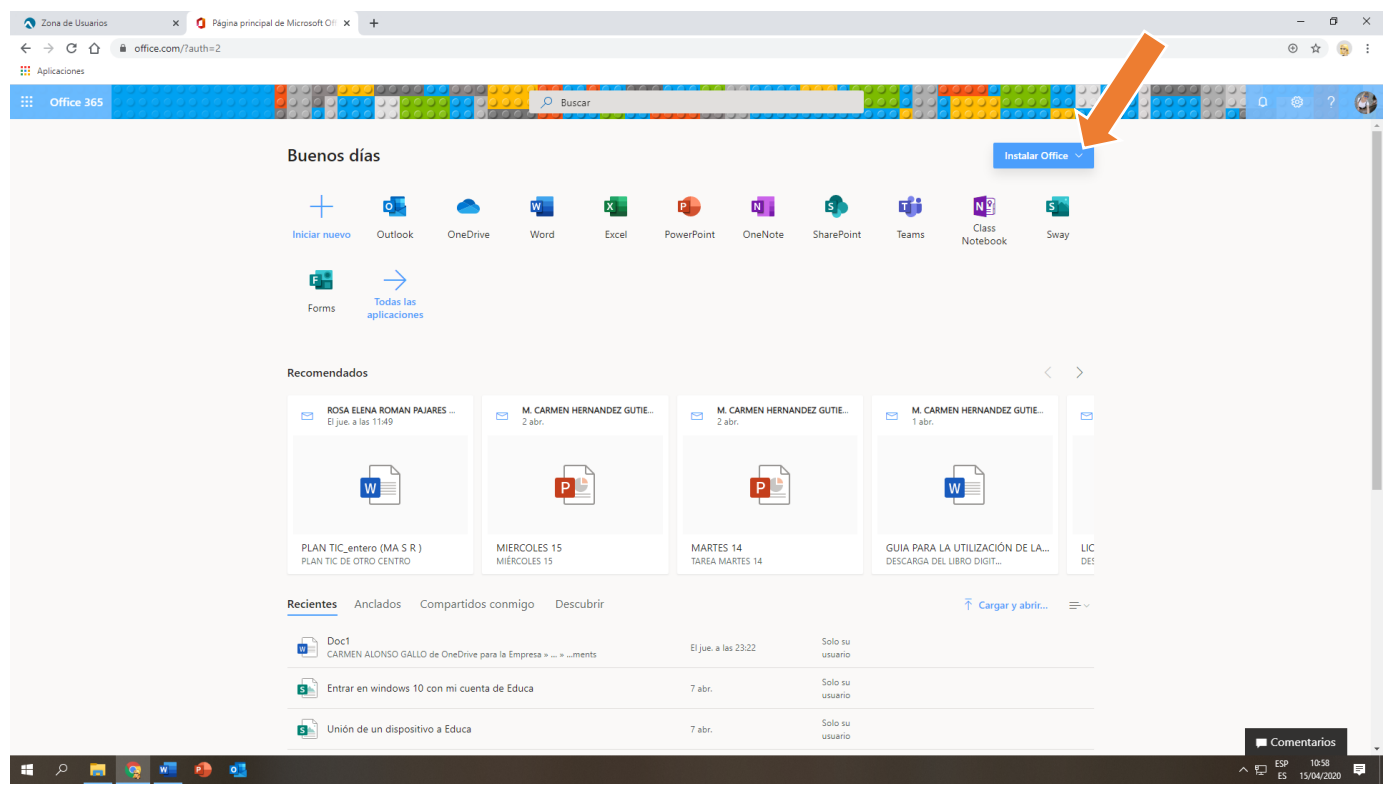

Dar a la primera opción "Aplicaciones de Office 365"

| Zona de Usuarios                                         | X C Página principal de Microsoft Off X +                                                                                                    |                                            |                                               |                                                                                                    |               |                                                                                                    | Ð     |  |
|----------------------------------------------------------|----------------------------------------------------------------------------------------------------|--------------------------------------------|-----------------------------------------------|----------------------------------------------------------------------------------------------------|---------------|----------------------------------------------------------------------------------------------------|-------|--|
| $\leftarrow$ $\rightarrow$ C $\land$<br>file.com/?auth=2 |                                                                                                    |                                            |                                               |                                                                                                    |               | $\bigoplus$                                                                                                    |       |  |
| <b>III</b> Aplicaciones                                  |                                                                                                    |                                            |                                               |                                                                                                    |               |                                                                                                    |       |  |
| $\frac{111}{211}$ Office 365                             |                                                                                                    | $O$ Buscar                                 |                                               |                                                                                                    |               | ි ලි<br>$\Box$                                                                                                    |       |  |
| <b>Buenos días</b>                                       |                                                                                                    |                                            |                                               | Instalar Office V                                                                                                    |               |                                                                                                    |       |  |
|                                                          |                                                                                                    |                                            | $\overline{\mathsf{s}}$<br>M.                 | Aplicaciones de Office 365<br>Incluye Outlook, OneDrive for Business, Word,<br>Excel, PowerPoint y muchos más.                        |               |                                                                                                    |       |  |
|                                                          | Iniciar nuevo<br>Outlook<br>OneDrive                                                                                                    | Word<br>Excel                              | OneNote<br><b>SharePoint</b><br>PowerPoint    | Otras opciones de instalación<br>$\rightarrow$ Selecciona otro idioma o instala otras<br>aplicaciones disponibles con tu suscripción. |               |                                                                                                    |       |  |
|                                                          | <b>Todas las</b><br>Forms<br>aplicaciones                                                                                                    |                                            |                                               |                                                                                                    |               |                                                                                                    |       |  |
|                                                          |                                                                                                    |                                            |                                               |                                                                                                    |               |                                                                                                    |       |  |
|                                                          | Recomendados                                                                                                    |                                            |                                               | €                                                                                                    | $\rightarrow$ |                                                                                                    |       |  |
|                                                          | ROSA ELENA ROMAN PAJARES<br>$\Box$<br>El jue, a las 11:49                                                                                                    | <b>M. CARMEN HERNANDEZ GUTIE</b><br>2 abr. | M. CARMEN HERNANDEZ GUTIE<br>$\Box$<br>2 abr. | M. CARMEN HERNANDEZ GUTIE<br>N<br>1 abr.                                                                                              | $\Box$        |                                                                                                    |       |  |
|                                                          | W                                                                                                    | P                                          |                                               | W                                                                                                    |               |                                                                                                    |       |  |
|                                                          | PLAN TIC_entero (MA S R)<br>PLAN TIC DE OTRO CENTRO                                                                                                    | <b>MIERCOLES 15</b><br>MIÉRCOLES 15        | MARTES 14<br><b>TAREA MARTES 14</b>           | GUIA PARA LA UTILIZACIÓN DE LA<br>DESCARGA DEL LIBRO DIGIT                                                                            | LIC<br>DES.   |                                                                                                    |       |  |
|                                                          | Recientes Anclados Compartidos conmigo Descubrir                                                                                                    |                                            |                                               | $\bar{\uparrow}$ Cargar y abrir $\equiv \, \vee$                                                                                      |               |                                                                                                    |       |  |
|                                                          | Doc1<br>$W =$<br>CARMEN ALONSO GALLO de OneDrive para la Empresa »  »  ments<br><b>BH</b><br>Entrar en windows 10 con mi cuenta de Educa<br>Unión de un dispositivo a Educa |                                            | Solo su<br>El jue, a las 23:22<br>usuario     |                                                                                                    |               |                                                                                                    |       |  |
|                                                          |                                                                                                    |                                            | Solo su<br>7 abr.<br>usuario                  |                                                                                                    |               |                                                                                                    |       |  |
|                                                          |                                                                                                    |                                            | Solo su<br>7 abr.<br>usuario                  |                                                                                                    |               | Comentarios                                                                                                    |       |  |
| <b>o</b><br>$\overline{\mathbf{w}}$<br>$\circ$           |                                                                                                    |                                            |                                               |                                                                                                    |               | $\begin{array}{ccc} \wedge & \mathbb{E} \mathbb{D} & \mathbb{E} \mathbb{S} \mathbb{P} & \mathbb{10:59} \\ \mathbb{E} \mathbb{S} & \mathbb{15/04/2020} \end{array}$ | 10:59 |  |

Os saldrá esta pantalla que os explica lo que tenéis que hacer, leerla. Y para empezar la descarga solo tenéis que pinchar abajo a la izquierda y se empezará a ejecutar.

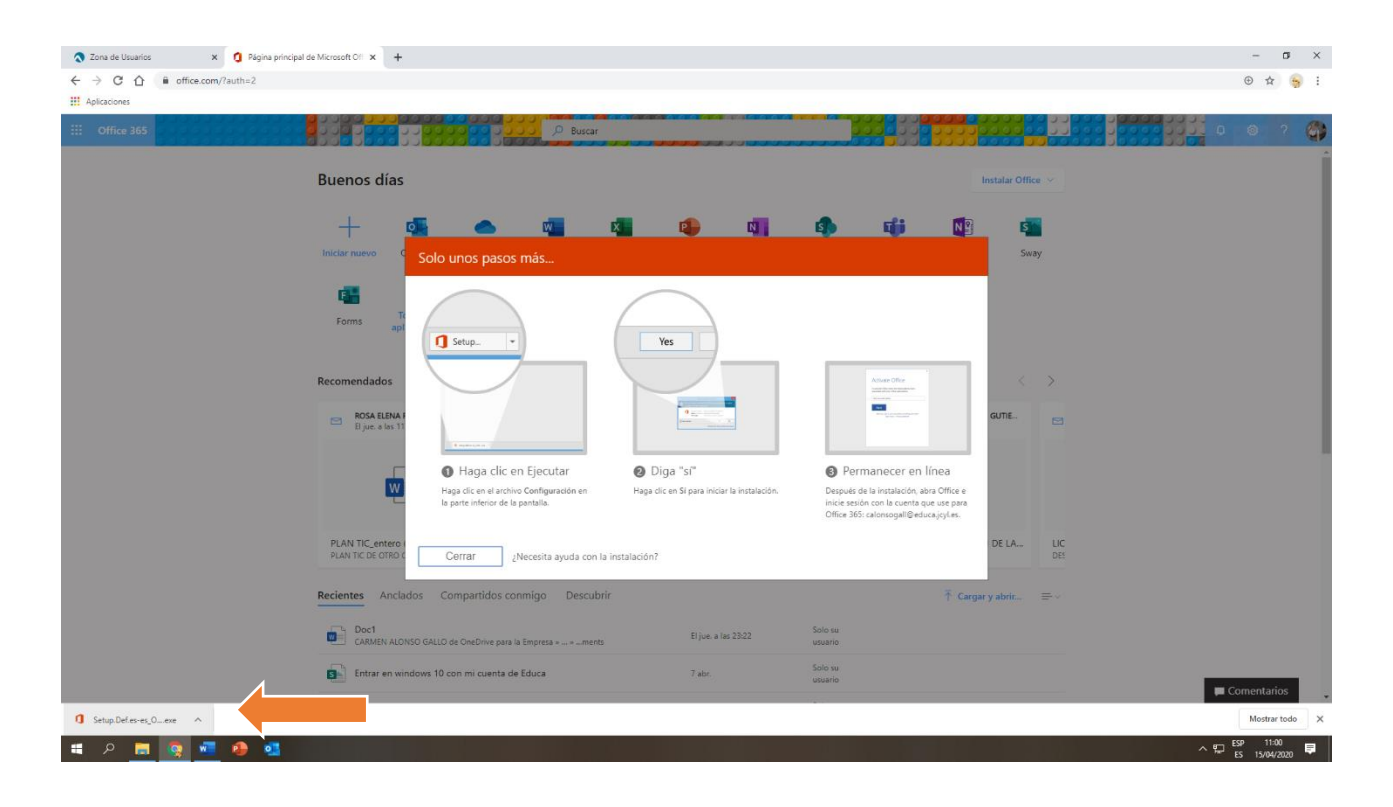